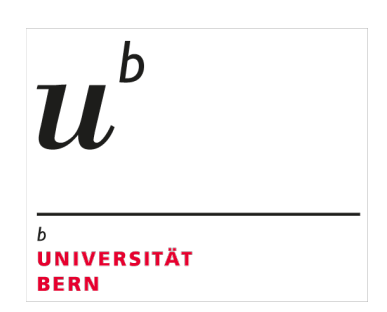

**X Vizerektorat Lehre** iLUB

# **<sup>X</sup>** Benutzer- und Löschkonzept zu evaexam

#### **Inhaltsverzeichnis**

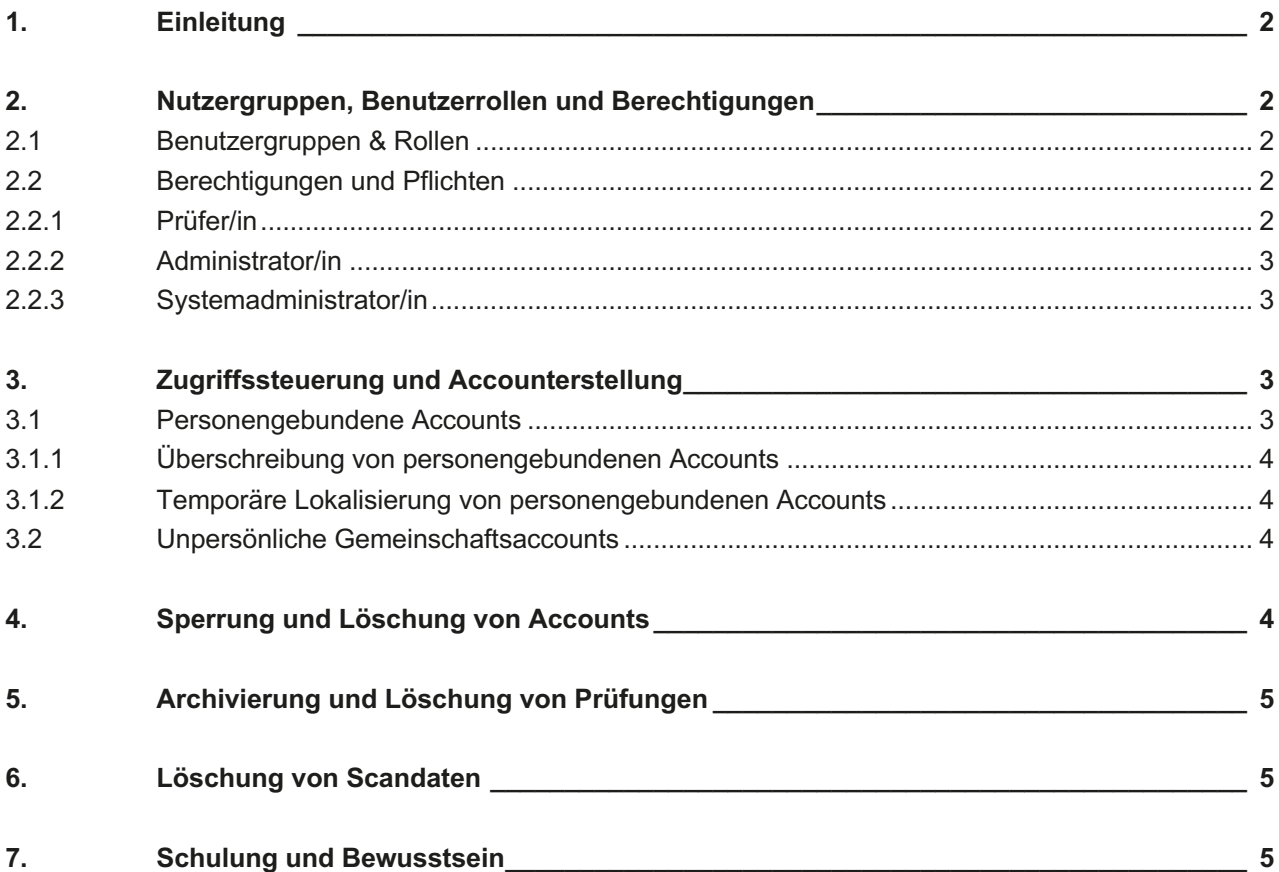

## **1. Einleitung**

Dieses Benutzer- und Löschkonzept zur Prüfungsplattform evaexam umfasst eine detaillierte Darstellung der Rechte, Pflichten und Verantwortlichkeiten der Nutzer:innen und Administrator:innen des produktiven Systems der Prüfungsplattform<sup>1</sup>. Es ist darauf ausgerichtet, klare Richtlinien für die Nutzung der Plattform und die Aufbewahrung bzw. Löschung der verarbeiteten Daten vorzugeben, um insbesondere die Einhaltung der Datenschutzvorschriften zu berücksichtigen.

## **2. Nutzergruppen, Benutzerrollen und Berechtigungen**

#### **2.1 Benutzergruppen & Rollen**

Evaexam wird von folgenden Benutzergruppen mit den jeweiligen Rollen genutzt:

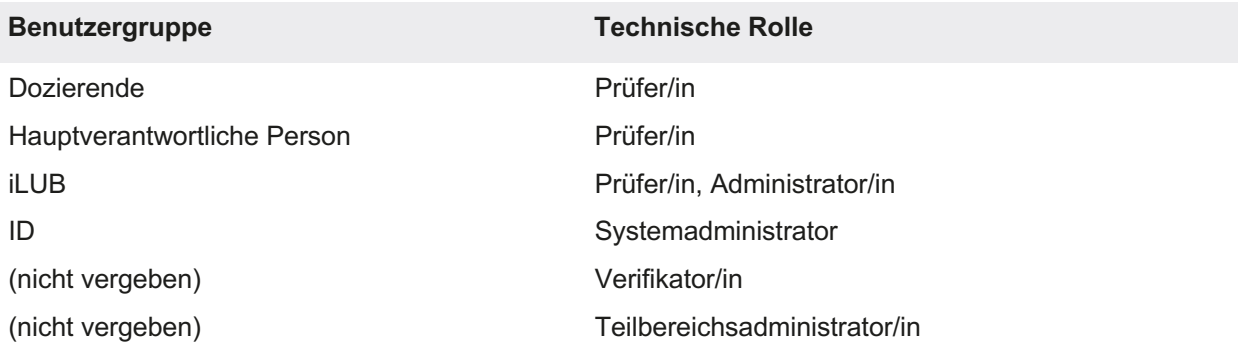

#### **2.2 Berechtigungen und Pflichten**

Im Folgenden werden die technischen Rollen Prüfer/in, Administrator/in und Systemadministrator und die jeweiligen Rechte und Pflichten dieser Rollen aufgeführt.

#### 2.2.1 Prüfer/in

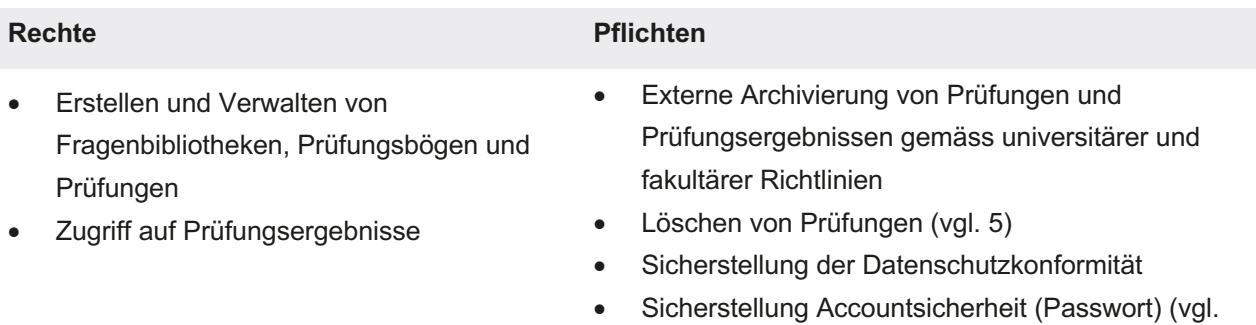

3)

<sup>1</sup> Das evaexamTestsystem ist ausschliesslich für Administrator:innen und den Systemadministrator zugänglich und wird daher in diesem Konzept nicht berücksichtigt.

#### Seite 3/5

#### 2.2.2 Administrator/in

- Vergabe und Verwalten von Prüfer-/in **Accounts**
- Einsicht in angelegte Prüfungen (Name, Status, Anzahl erfasste Bögen,
	- Erstellungs- und Verarbeitungsdatum, Name der Vorlage)
- Feature-Eingabe bei evasys AG

#### **Rechte Pflichten**

- Systempflege und Datenschutz
- Problembehebung in Zusammenarbeit mit evasys AG
- Accountverwaltung
- Update Scanstationen
- Löschen von Prüfungen
- Löschung von Scans
- **Dokumentation**
- Beratung und Support
- Schulung und Informationsbereitstellung bzgl. Pflichten für Prüfer/in

#### 2.2.3 Systemadministrator/in

Name der Vorlage)

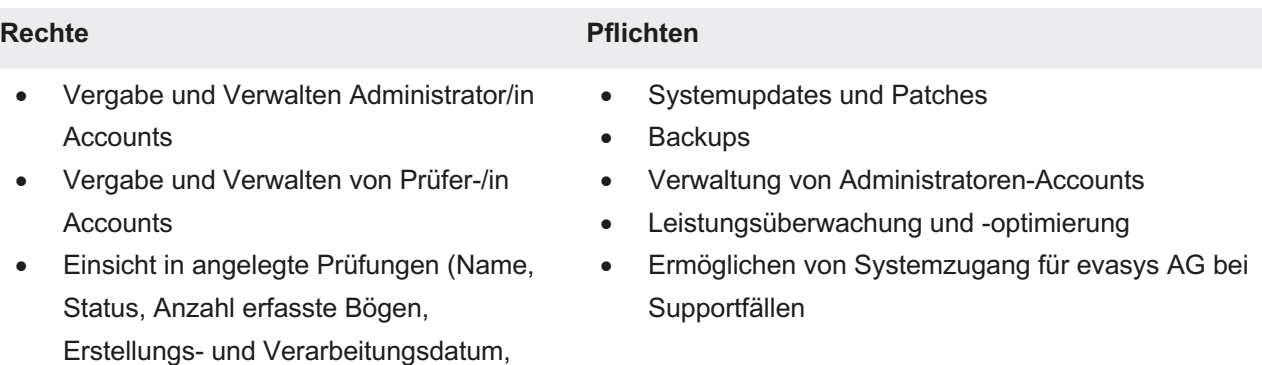

## **3. Zugriffssteuerung und Accounterstellung**

Dozierende der Universität Bern können bei iLUB einen Antrag für die Erstellung eines Prüfer/in-Accounts stellen. Mit Antragseinreichung bestätigt die antragsstellende Person, sich mit den Pflichten als Prüfer/in auf evaexam vertraut gemacht zu haben (vgl. 2.2.1).

In der Regel werden personengebundene Prüfer/in-Accounts erstellt (vgl. 3.1). In Ausnahmefällen kann von iLUB ein unpersönlicher Gemeinschaftsaccount zur kollaborativen Nutzung mehrerer Personen (vgl. 3.2) erstellt werden.

#### **3.1 Personengebundene Accounts**

Mit einem personengebundenen Prüfer/in-Account erhält die Person via verknüpftem Campus Account der Universität Bern Zugriff auf evaexam. Durch die Verknüpfung des Accounts mit dem Campus Account wird die Authentifizierung und Autorisierung übergeordnet sichergestellt.

b 77

Seite 4/5

 $\boldsymbol{u}^{\flat}$ 

#### 3.1.1 Überschreibung von personengebundenen Accounts

Wenn die Zuständigkeit für Prüfungen wechselt, kann ein personengebundener Prüfer/in-Account nach Einwilligung der bisherigen Inhaberin bzw. des bisherigen Inhabers auf eine neue Nutzerin bzw. einen neuen Nutzer überschrieben werden. Die abtretende Person muss sicherstellen, dass alle Prüfungen, die für die neue Nutzerin bzw. den neuen Nutzer irrelevant sind, vor der Übergabe aus dem Account entfernt werden. Die Überschreibung des Accounts erfolgt ausschliesslich auf schriftlichen Antrag an iLUB.

### 3.1.2 Temporäre Lokalisierung von personengebundenen Accounts

Falls die Prüfungsnachbereitung durch eine Person erfolgen muss, die nicht Inhaberin bzw. Inhaber des Accounts ist, in dem die Prüfung erstellt wurde, kann der betroffene Account durch iLUB temporär vom Campus Account entkoppelt werden. Der Account wird in dem Fall auf einen lokalen Account mit manuell gesetztem Passwort umgestellt. Das Passwort richtet sich nach den Vorgaben der Weisungen ICT-Grundschutz der Universität Bern. Dieses initiale Passwort ist nach dem ersten Gebrauch von der Inhaberin bzw. dem Inhaber des Accounts ebenfalls gemäss Weisungen ICT-Grundschutz der Universität Bern zu ändern. Das neu gesetzte Passwort darf ausschließlich an Personen weitergegeben werden, die für die Nachbereitung der Prüfung zuständig sind. Die Inhaberin bzw. der Inhaber des Accounts muss sicherstellen, dass vorgängig allfällig vorhandene Prüfungen, mit denen die andere Person nicht in Verbindung steht, aus dem Account entfernt wurden. Zudem muss iLUB informiert werden, sobald die Nachbereitung abgeschlossen ist, woraufhin der Account wieder mit dem Campus Account der Inhaberin bzw. des Inhabers verknüpft wird.

#### **3.2 Unpersönliche Gemeinschaftsaccounts**

Für Prüfungen, in die mehrere Dozierende involviert sind und die kollaborativ im System erstellt werden, können auf Anfrage an iLUB unpersönliche Gemeinschaftsaccounts eingerichtet werden. Unpersönliche Gemeinschaftsaccounts müssen jeweils einer hauptverantwortlichen Person zugewiesen sein, welche für die Einhaltung der Pflichten (vgl. 2.2.1) zuständig ist.

Unpersönliche Gemeinschaftsaccounts sind nicht mit einem spezifischen Campus Account verknüpft. Bei der Accounterstellung wird daher ein zufällig generiertes Initial-Passwort vergeben. Das Passwort richtet sich nach den Vorgaben der Weisungen ICT-Grundschutz der Universität Bern. Dieses initiale Passwort ist nach dem ersten Gebrauch von der hauptverantwortlichen Person des Accounts ebenfalls gemäss Weisungen ICT-Grundschutz der Universität Bern zu ändern. Das neu gesetzte Passwort darf ausschließlich an Personen weitergegeben werden, die mit den im Account gespeicherten Prüfungen in direkter Verbindung stehen.

Unpersönliche Gemeinschaftsaccounts werden von iLUB dokumentiert (Begründung, Datum, Laufzeit, hauptverantwortliche Person inkl. Kontaktdaten).

## **4. Sperrung und Löschung von Accounts**

Für personengebundene Accounts (vgl. 3.1) wird der Zugriff auf evaexam über den Campus Account gesteuert. Mit Deaktivierung des Campus Accounts erfolgt gleichzeitig die Sperrung des Prüfer/in-Accounts auf evaexam, z.B. bei Austritt.

Für unpersönliche Gemeinschaftsaccounts stellt die hauptverantwortliche Person des Accounts sicher, dass bei Zuständigkeitswechsel für Prüfungen das Account-Passwort entsprechend den Weisungen ICT-Grundschutz der Universität Bern geändert wird und verhindert somit, dass unbefugte Personen weiterhin Zugang zu dem Account haben.

 $\boldsymbol{u}^{\text{\tiny b}}$ 

Alle Accounts werden einmal jährlich durch iLUB auf ihre Verwendung geprüft. Inhaberinnen und Inhaber bzw. hauptverantwortliche Personen von Accounts, die seit mehr als zwei Jahren nicht mehr genutzt wurden, erhalten eine Email, die sie auf eine bevorstehende Löschung des Accounts hinweist. Erfolgt innerhalb der darauffolgenden 12 Monate kein Login auf der Plattform, wird der Account nach diesen 12 Monaten gelöscht.

Ausschlaggebend für die Löschung ist das Datum des letzten Logins.

## **5. Archivierung und Löschung von Prüfungen**

Prüfungen werden maximal zwei Jahre auf evaexam gespeichert. Prüfungen, die länger als zwei Jahre zurück liegen, müssen von der Inhaberin bzw. dem Inhaber des Accounts bzw. der hauptverantwortlichen Personen entsprechend universitärer und fakultärer Richtlinien extern archiviert und von evaexam gelöscht werden. Zu beachten ist, dass gelöschte Prüfungen nicht wiederhergestellt werden können. Die externe Archivierung muss daher zwingend vor der Löschung erfolgen.

Angelegte Prüfungen werden einmal jährlich von iLUB auf ihren Status geprüft. Personen mit Prüfungen, die älter als zwei Jahre sind, werden von iLUB kontaktiert und zur Archivierung und Löschung aufgefordert. Ausschlaggebend für die Löschung ist das Verarbeitungsdatum der Prüfung.

## **6. Löschung von Scandaten**

Prüfungsbögen werden beim Scanvorgang automatisch an den Scanstationen gespeichert. Diese lokal gespeicherten Daten müssen regelmässig alle 3 Monate gelöscht werden. Für die Löschung an der zentralen Scanstation ist iLUB zuständig. Für Scanstationen in den Fakultäten ist die fakultäre IT zuständig. Gespeicherte Daten an Multifunktionsgeräten müssen nicht gelöscht werden.

## **7. Schulung und Bewusstsein**

Nutzerinnen und Nutzer von evaexam werden bei Beantragung eines Prüfer/in-Accounts auf die ordnungsgemässe Nutzung der Prüfungsplattform hingewiesen und aufgefordert, das Selbstlernmodul durchzuführen. Zusätzlich sind alle relevanten Informationen auf Webseite verfügbar.